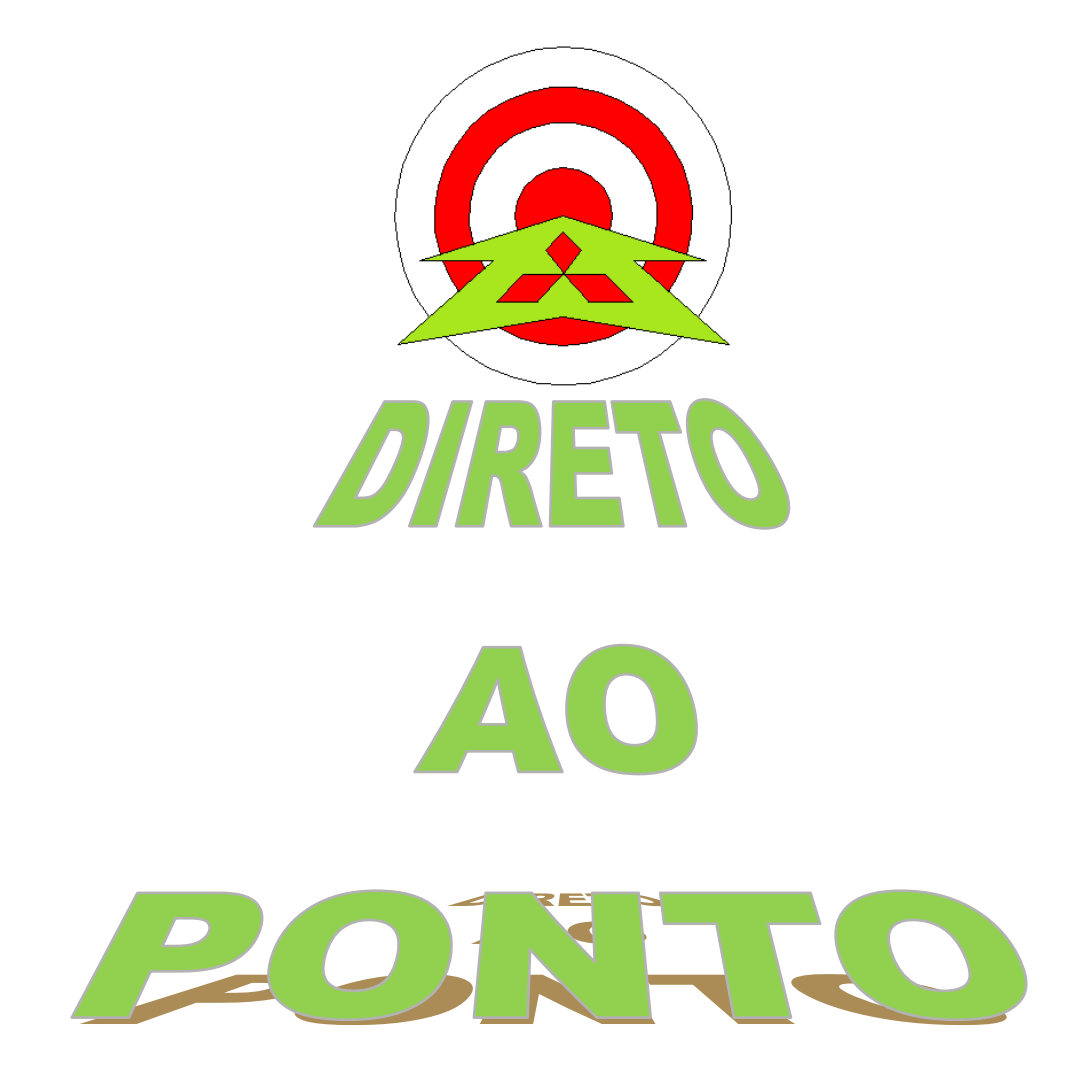

# **COMUNICAÇÃO DE INVERSORES COM IHM GOT1000**

# **No. DAP-INV-01**

**rev. 0**

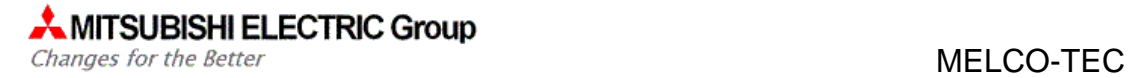

## **Revisões**

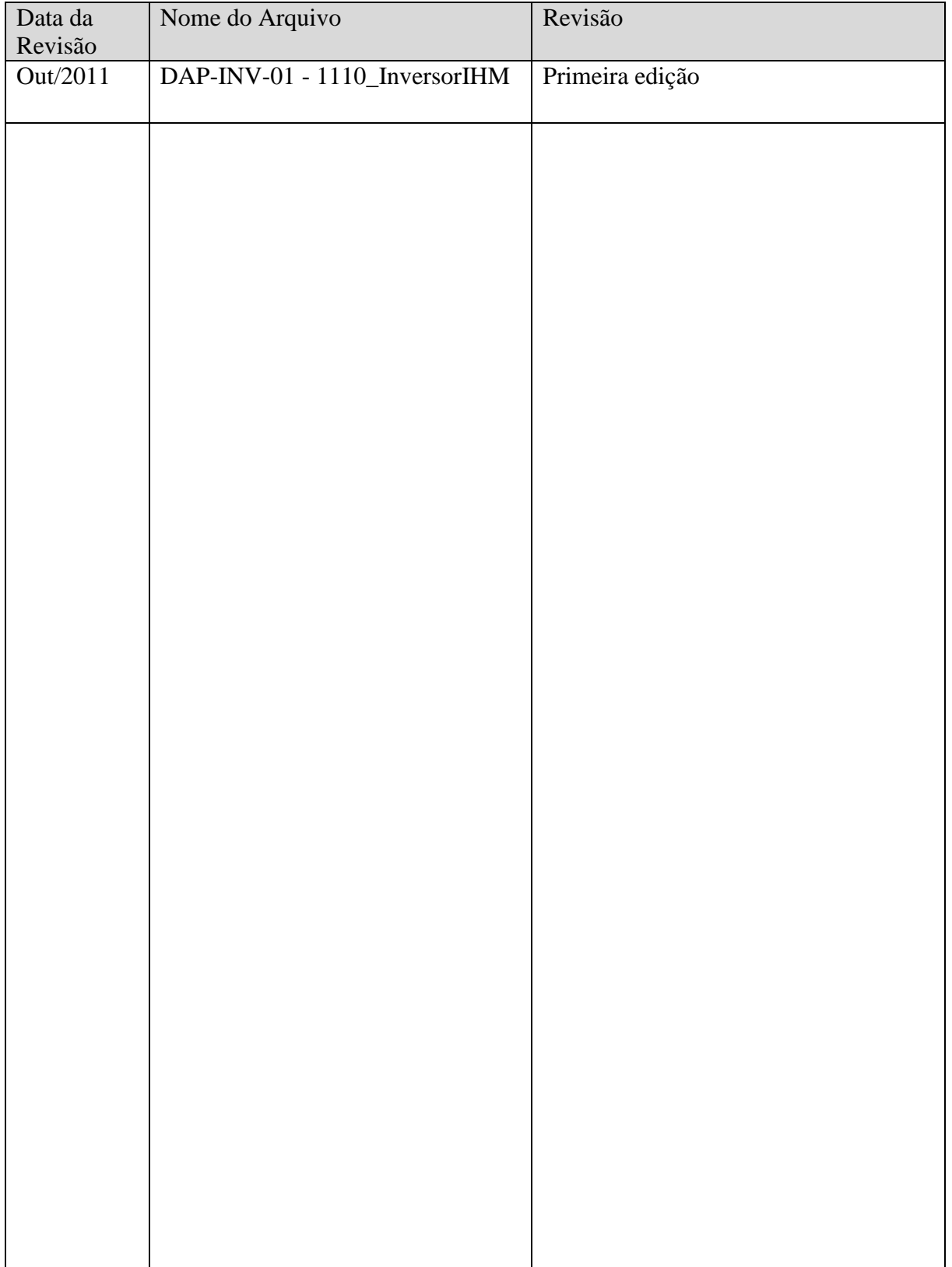

#### 1. OBJETIVO

O objetivo deste documento é fornecer orientação sobre como conectar inversores das séries A/D ou E700 com uma IHM GOT1000 via rede RS485 (Protocolo FREQROL 700), permitindo através da IHM, a parametrização e operação do inversor.

#### 2. CONCEITO

A comunicação entre a GOT1000 e os inversores da série 700 é realizado através de uma rede de padrão físico RS485. A Tabela 1 (abaixo) ilustra as principais características deste tipo de conexão em rede.

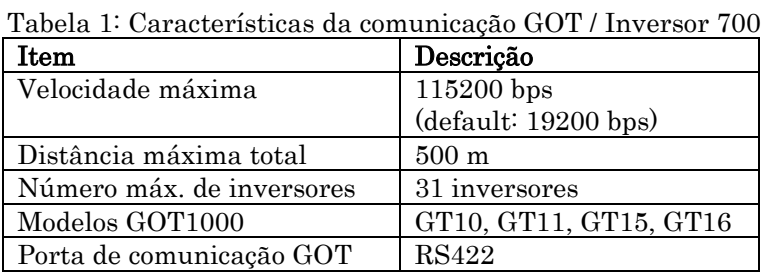

O exemplo aqui fornecido foi feito com a IHM GT1020 (o modelo mais simples da série GOT 1000). A Figura 1 ilustra o esquema básico de conexão GOT-Inversor.

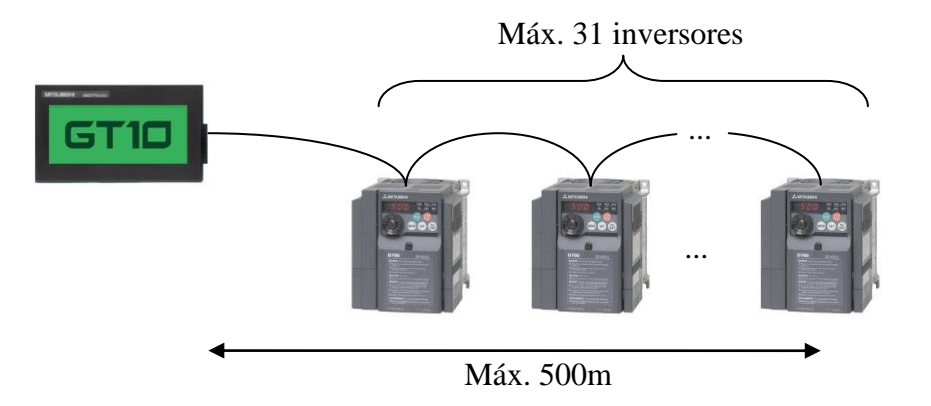

Figura 1: Esquema de conexão IHM – Inversores 700.

Neste documento será exemplificada a conexão da IHM com dois inversores.

### 3. HARDWARE

- 1 IHM GT1020-LBD/LBDW;
- 2 Inversores FR-D700 (qualquer potência);
- 1 Cabo com conector RJ45 (conector Ethernet) em uma ponta;
- 1 Cabo ponto-a-ponto com conectores RJ45 nas duas pontas;
- 1 Derivador RJ45 ou similar.
- 1 Cabo de programação p/ IHM: QC30R2, SC-Q ou GT10-RS2TUSB-5S

# 4. PREPARAÇÃO

#### 4.1. Sequência

A seguinte sequência será seguida:

- a) Preparação dos cabos e ligação elétrica;
- b) Parâmetros do inversor;
- c) Programação da IHM (programa básico de operação do inversor).

#### 4.2. Ligação elétrica

Para o caso da GT1030, prepare a seguinte ligação:

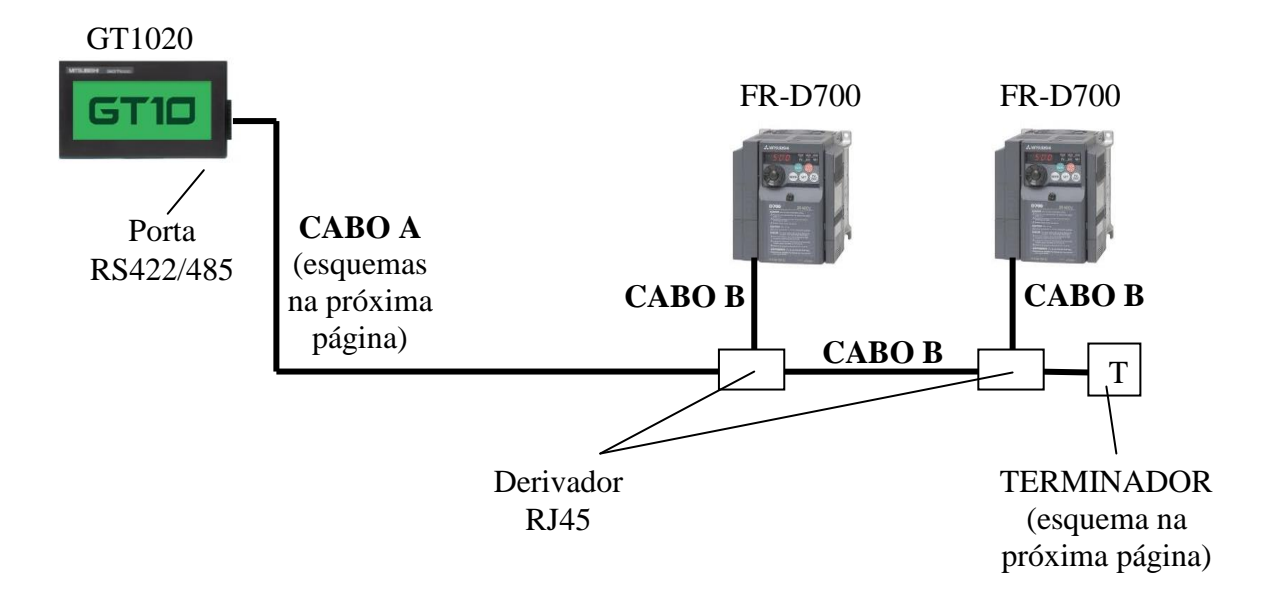

 Se for usado um inversor apenas, basta ligar o CABO A diretamente no primeiro inversor, sem o derivador RJ45.

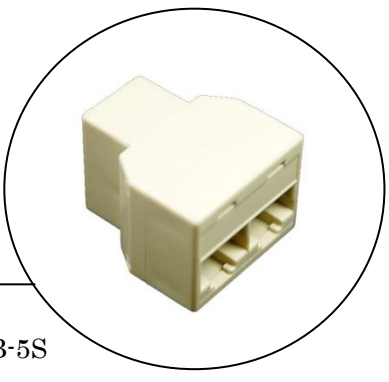

**AMITSUBISHI ELECTRIC Group** Changes for the Better

MELCO-TEC

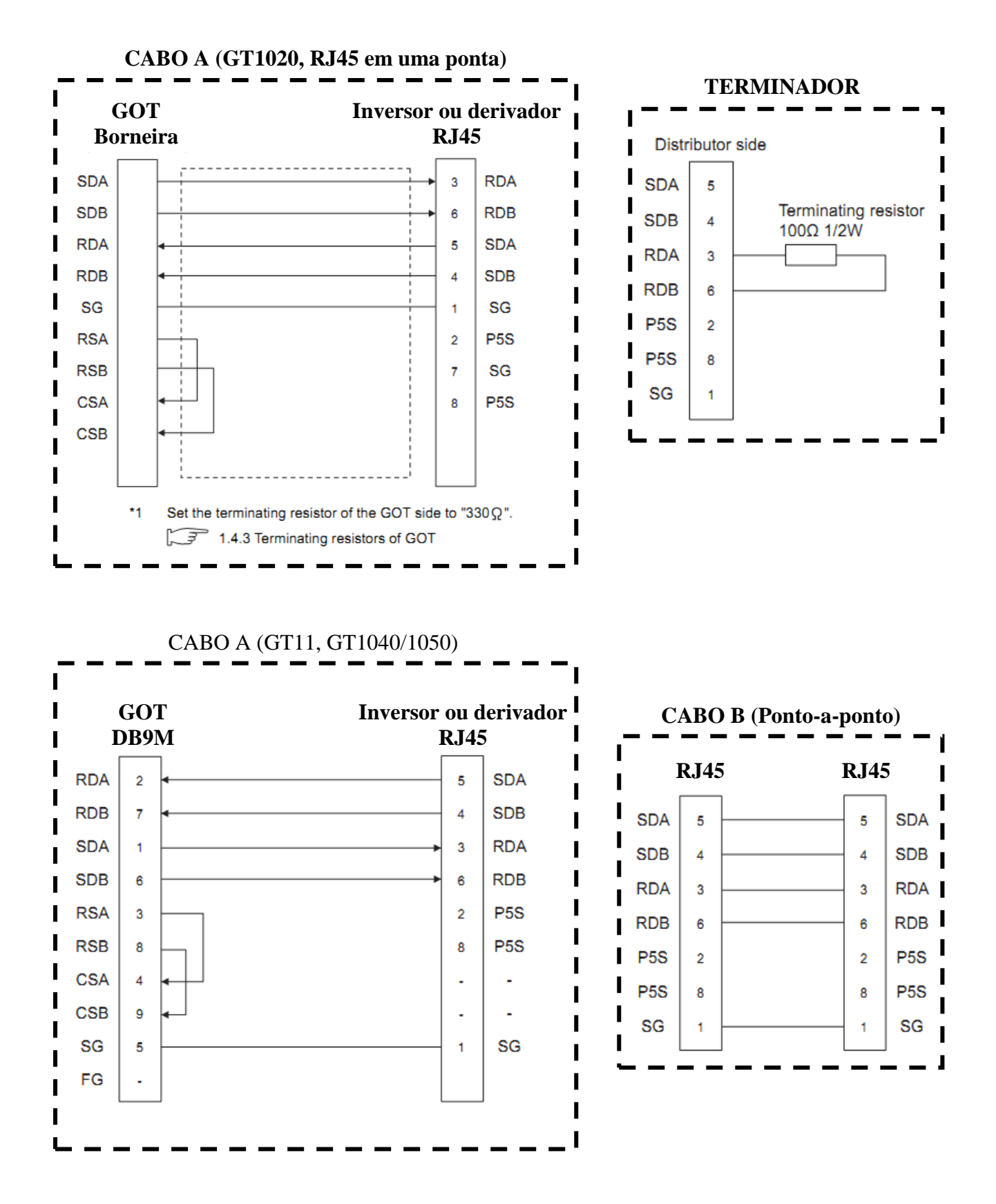

Configuração dos pinos do RJ45 na próxima página.

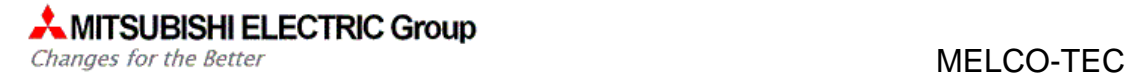

#### PINAGEM RJ45:

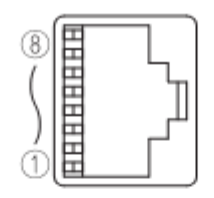

#### Modular jack

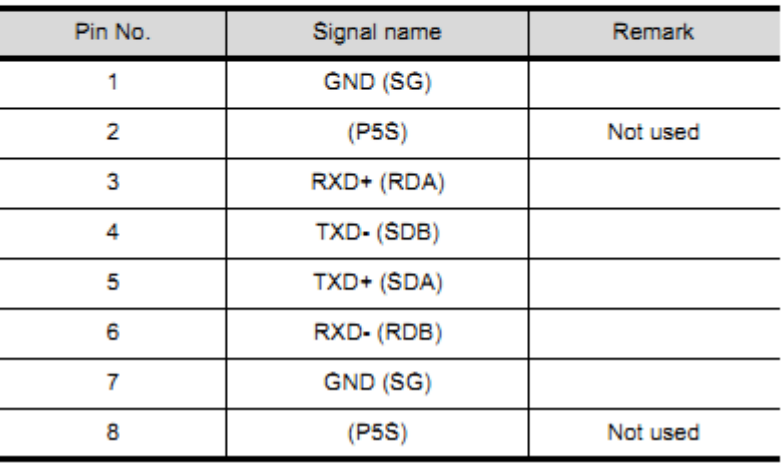

#### Favor modificar a chave de terminador do GT1030 para posição "330Ω".

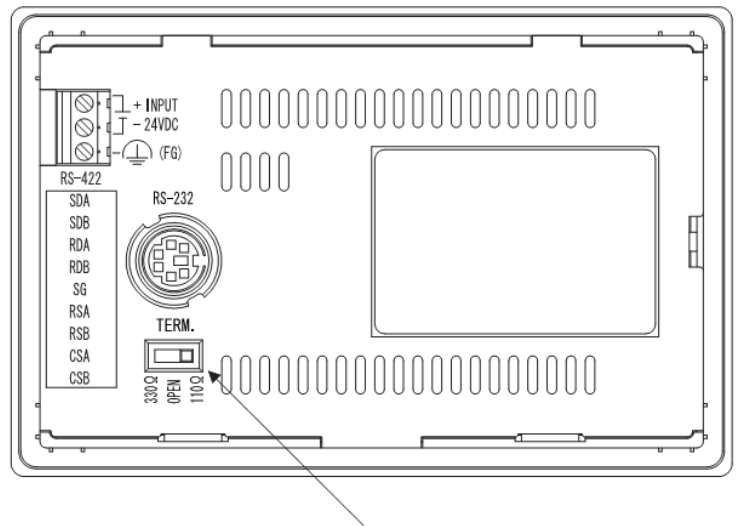

Terminating resistor selector switch

MELCO-TEC

#### 4.3. Parâmetros FR-D700

Lembre-se de colocar o inversor em modo PU antes de ajustar os parâmetros. O parâmetro Pr.340 = 1, invalida a troca de modo de operação pela tecla PU/EXT, volte o valor do Pr 340 para zero quando quiser mudar o modo de operação pela tecla PU/EXT.

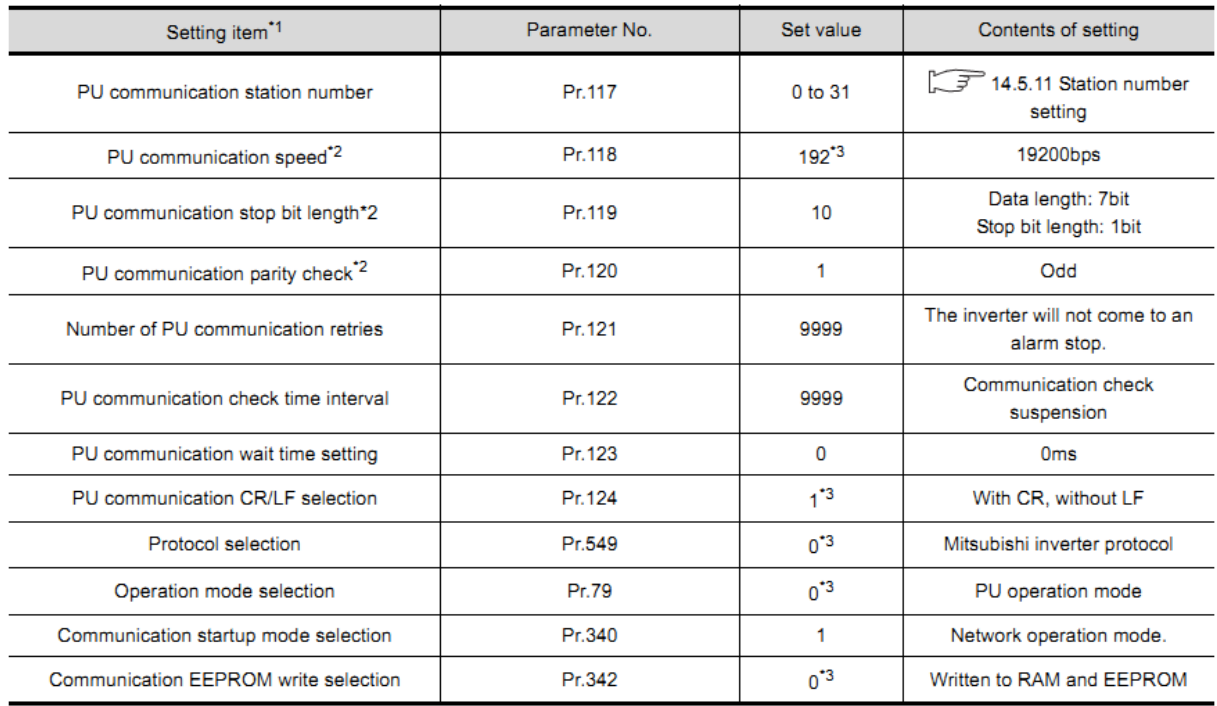

#### 4.4. IHM

Primeiramente instale o driver de comunicação FREQROL na IHM:

1- Pressione o canto inferior direito da IHM enquanto a liga:

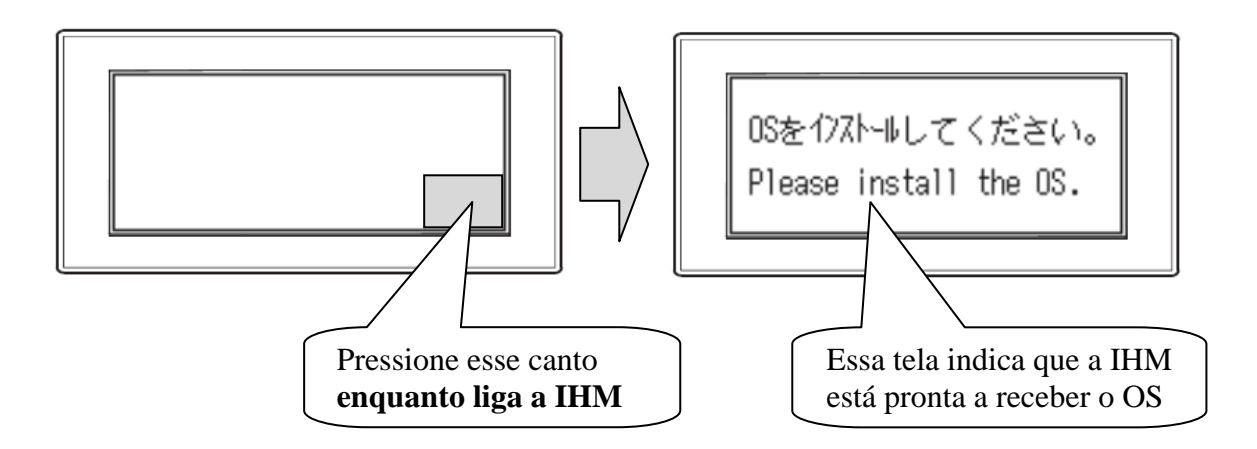

2- No GT Designer3, crie um projeto novo para GT1020 e selecione "FREQROL 500/700" em "Controller Type"

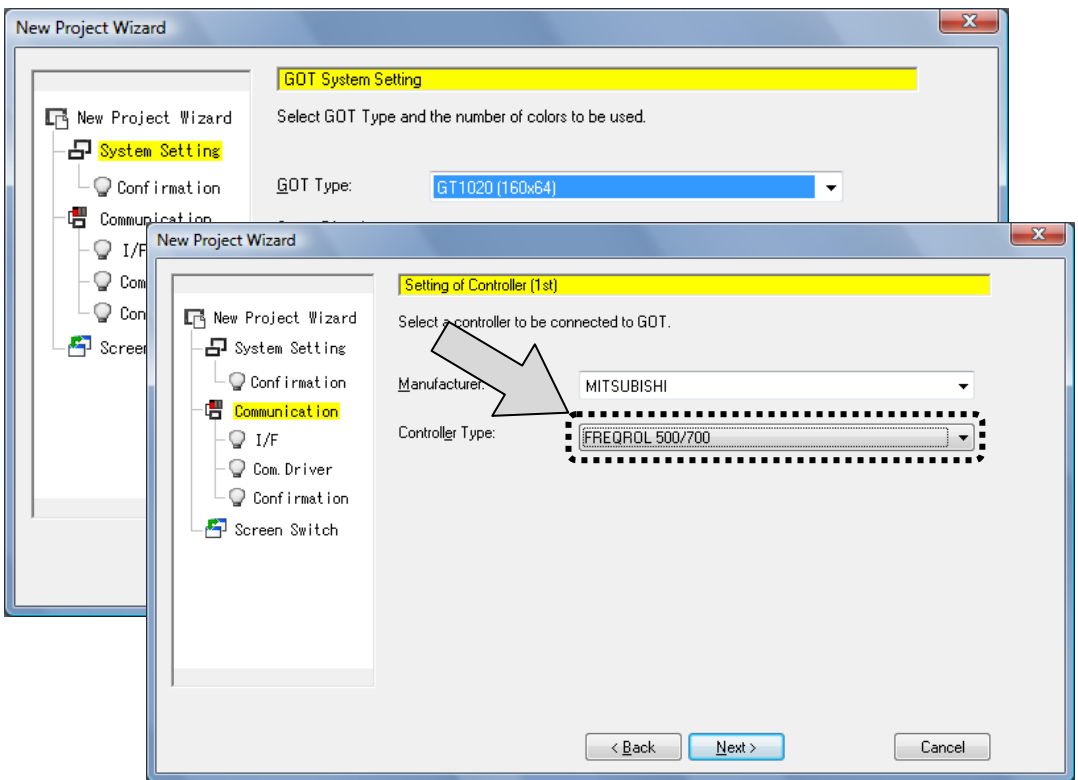

3- Nas telas de configuração seguintes, selecione "Standard I/F (Standard RS422/232)" e configure a porta em " $DetailsString$ " conforme ilustração abaixo:

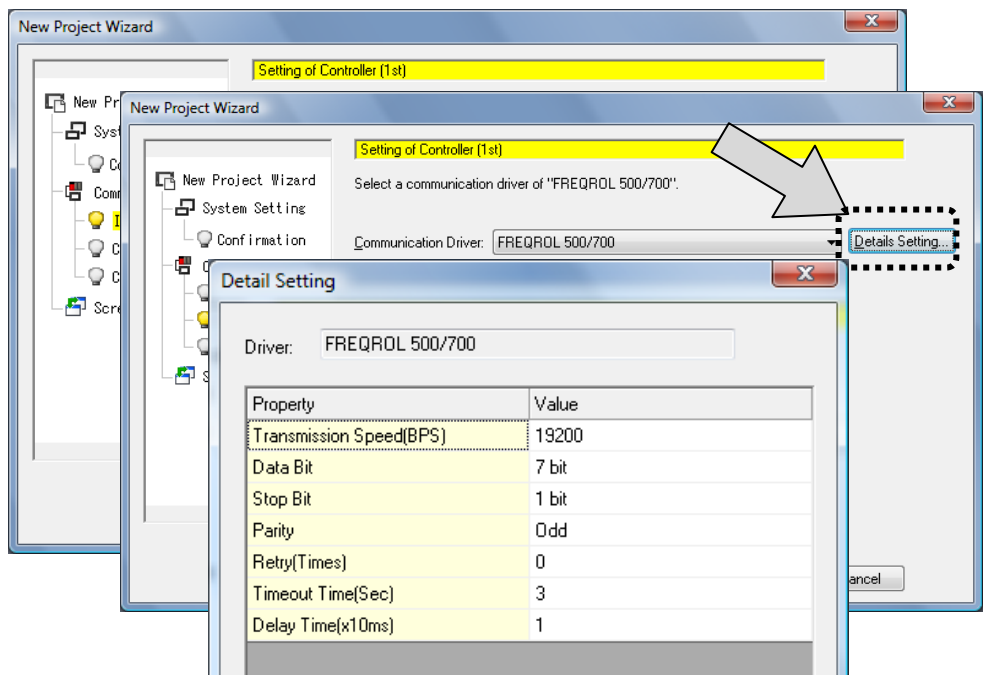

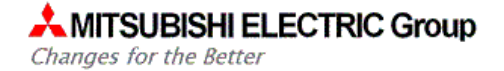

- 4- O restante das telas de configuração, pode-se deixar o valor default.
- 5- Ao término dos passos de configuração, acesse o menu abaixo para transferir o driver de comunicação FREQROL. Certifique-se de estar conectado à GT1020 com seu PC.

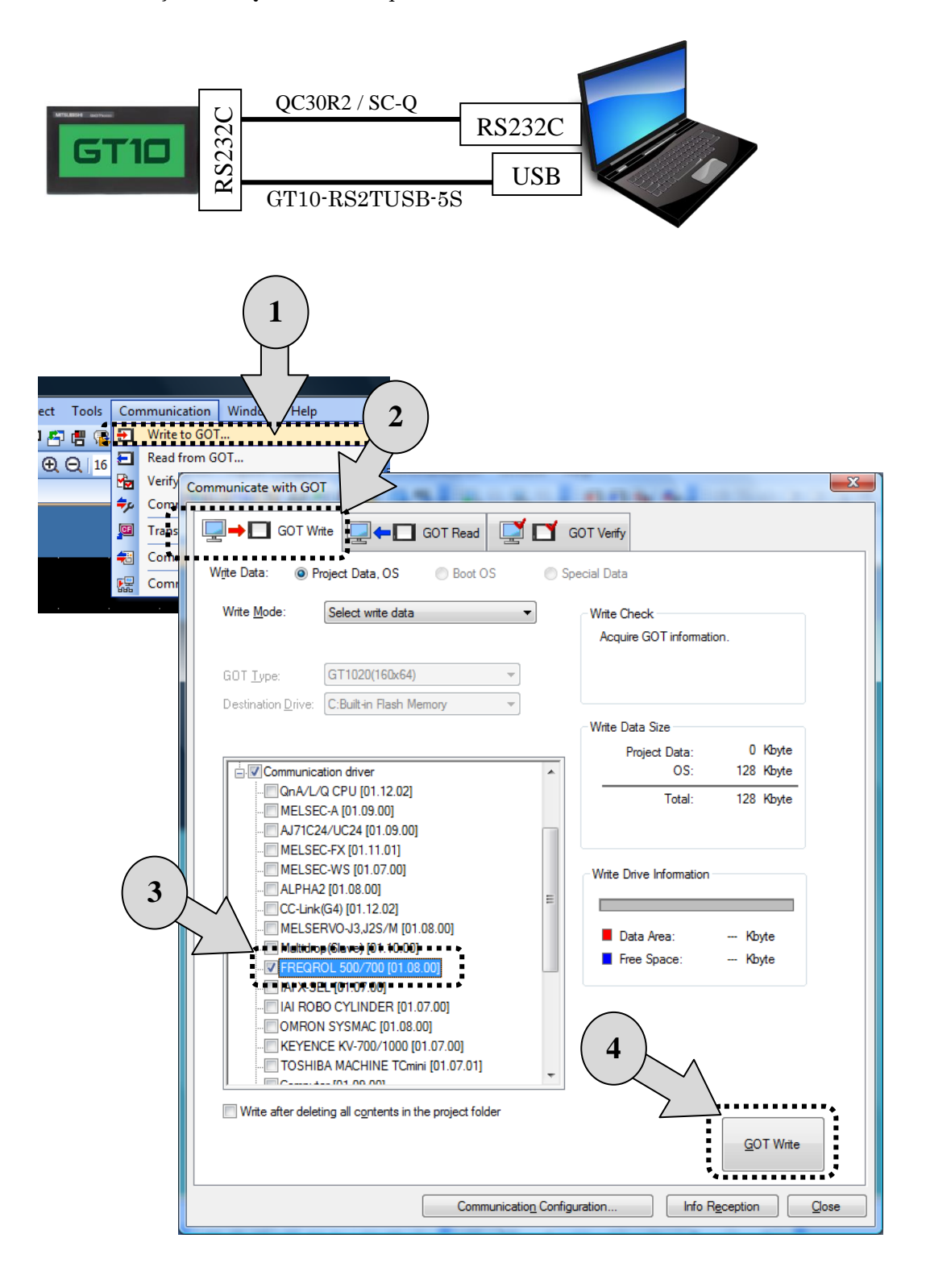

6- Após a transferência do driver para a GOT, feche a janela de transferência.Em seguida, construa a tela de exemplo, ilustrada abaixo, no GT Designer 3.

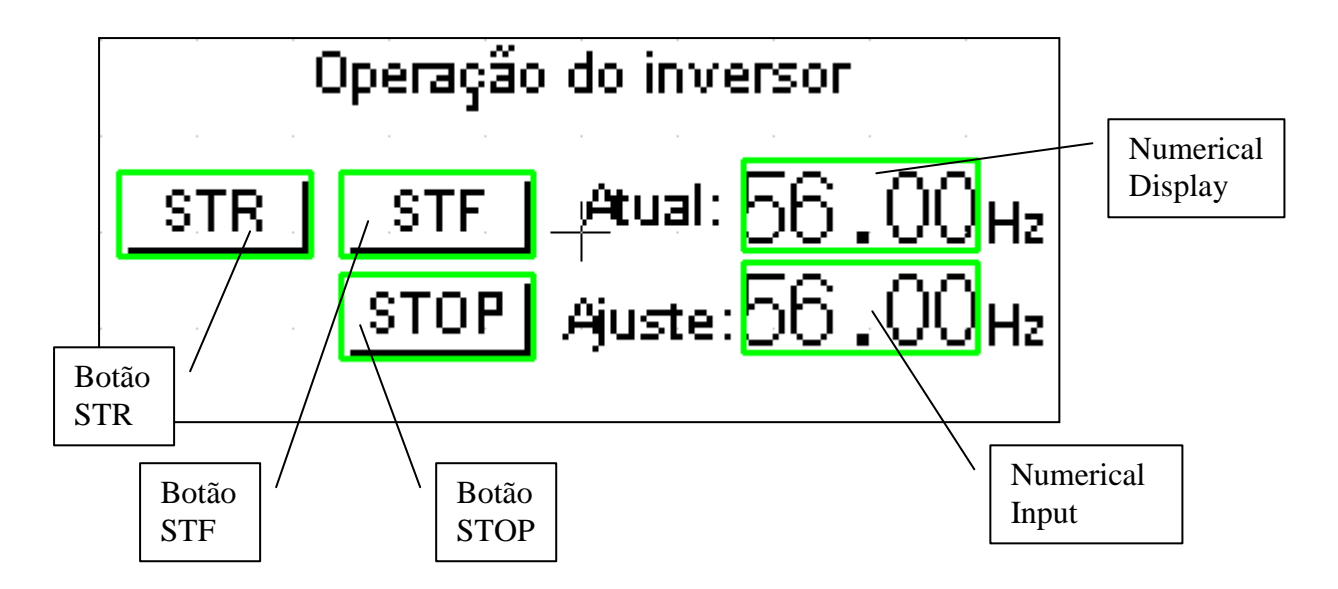

Botões STF, STR e STOP